Conexão ao servidor Oracle utilizado em sala de aula,usando um computador fora da rede interna da grad.

#### Pré-requisito: instalar o cliente de SSH PuTTY

Link para download do PuTTY:http://www.chiark.greenend.org.uk/~sgtatham/putty/download.html

# Primeiro Passo

- Conectar no servidor da grad
- Via SSH
- Utilizando o PuTTY

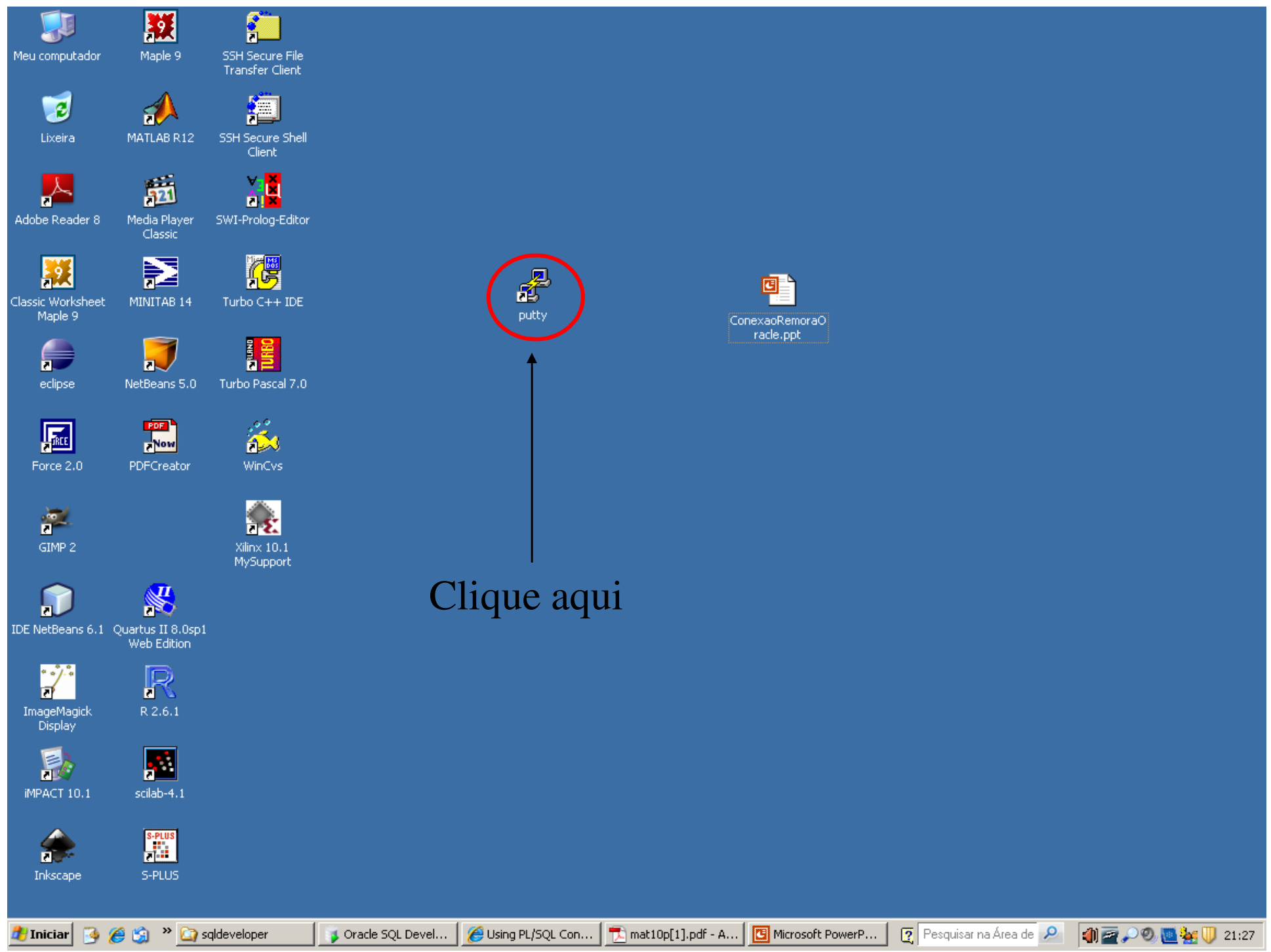

# Tela inicial do PuTTy

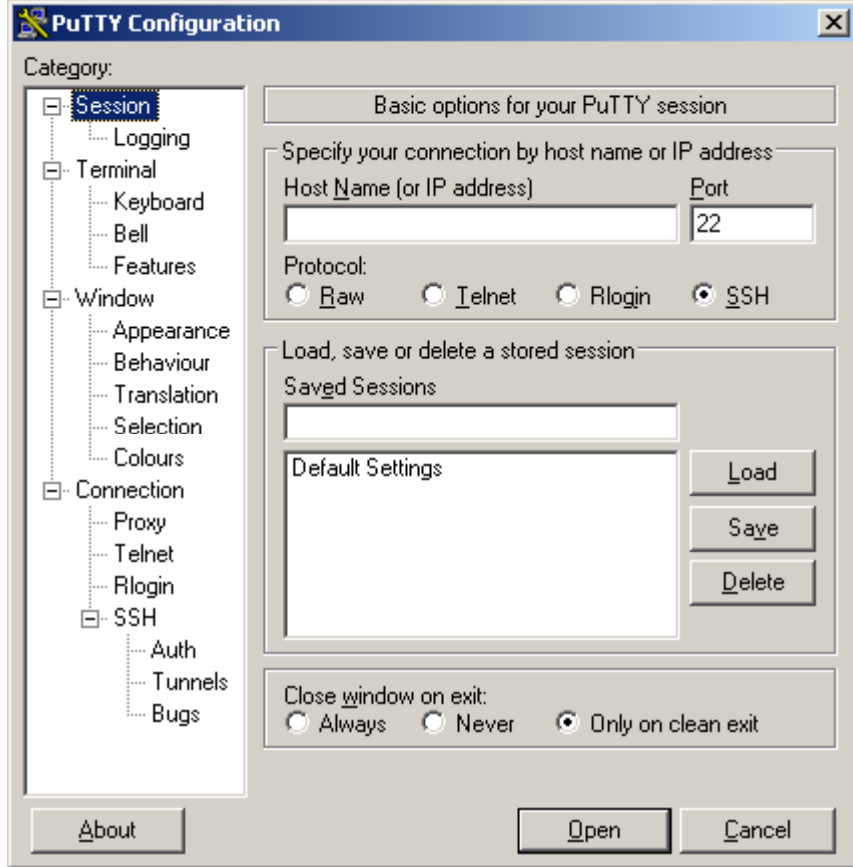

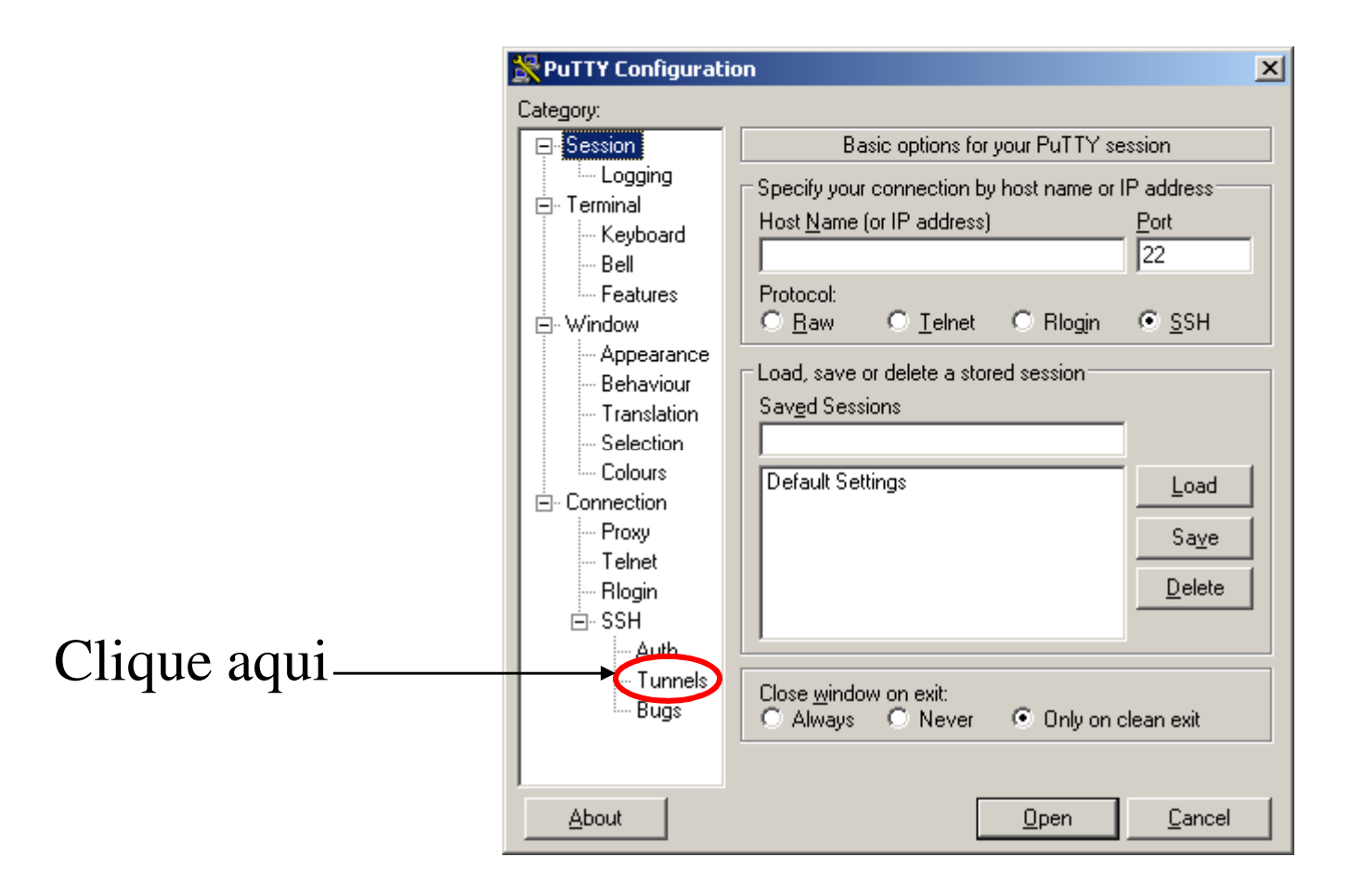

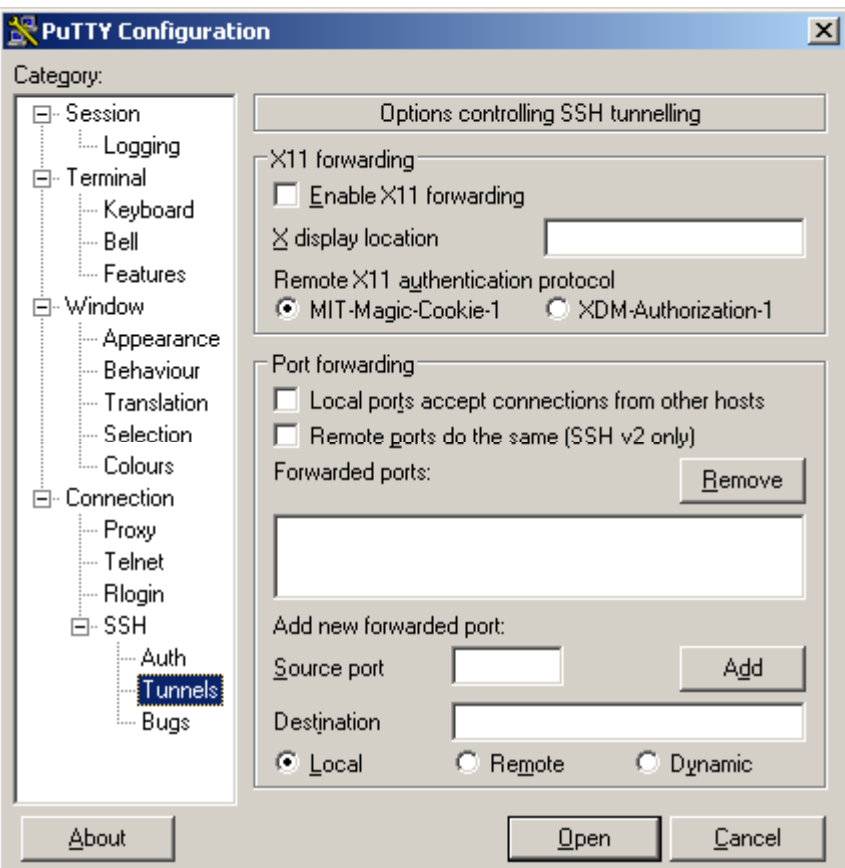

## Source Port: 1521Destination: 192.168.183.2:1521

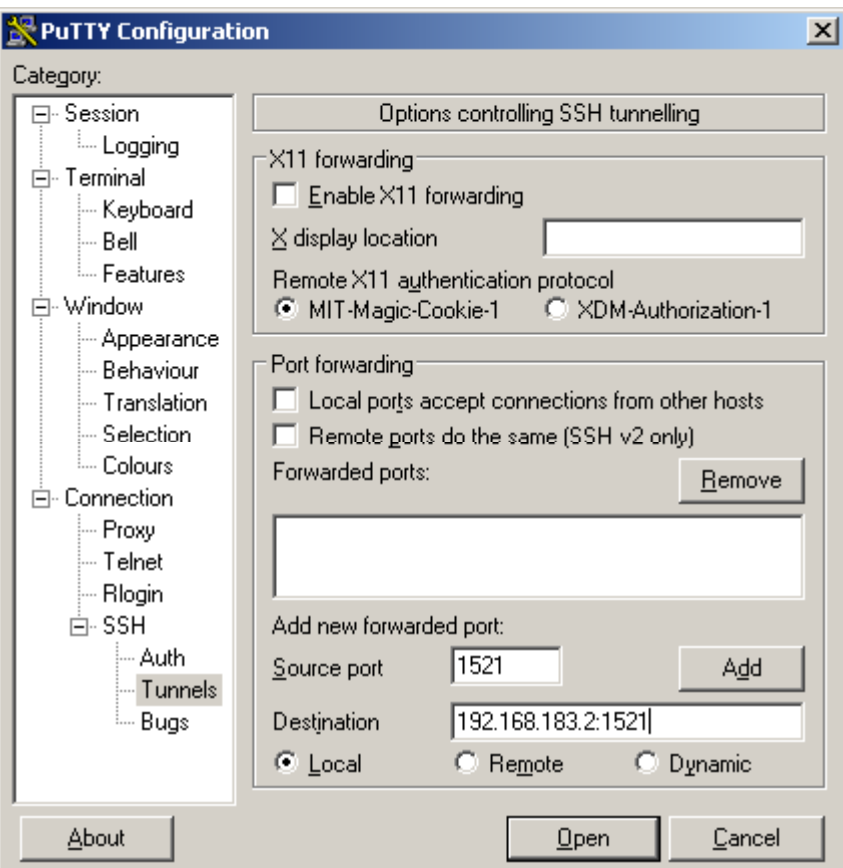

## Source Port: 1521Destination: 192.168.183.2:1521

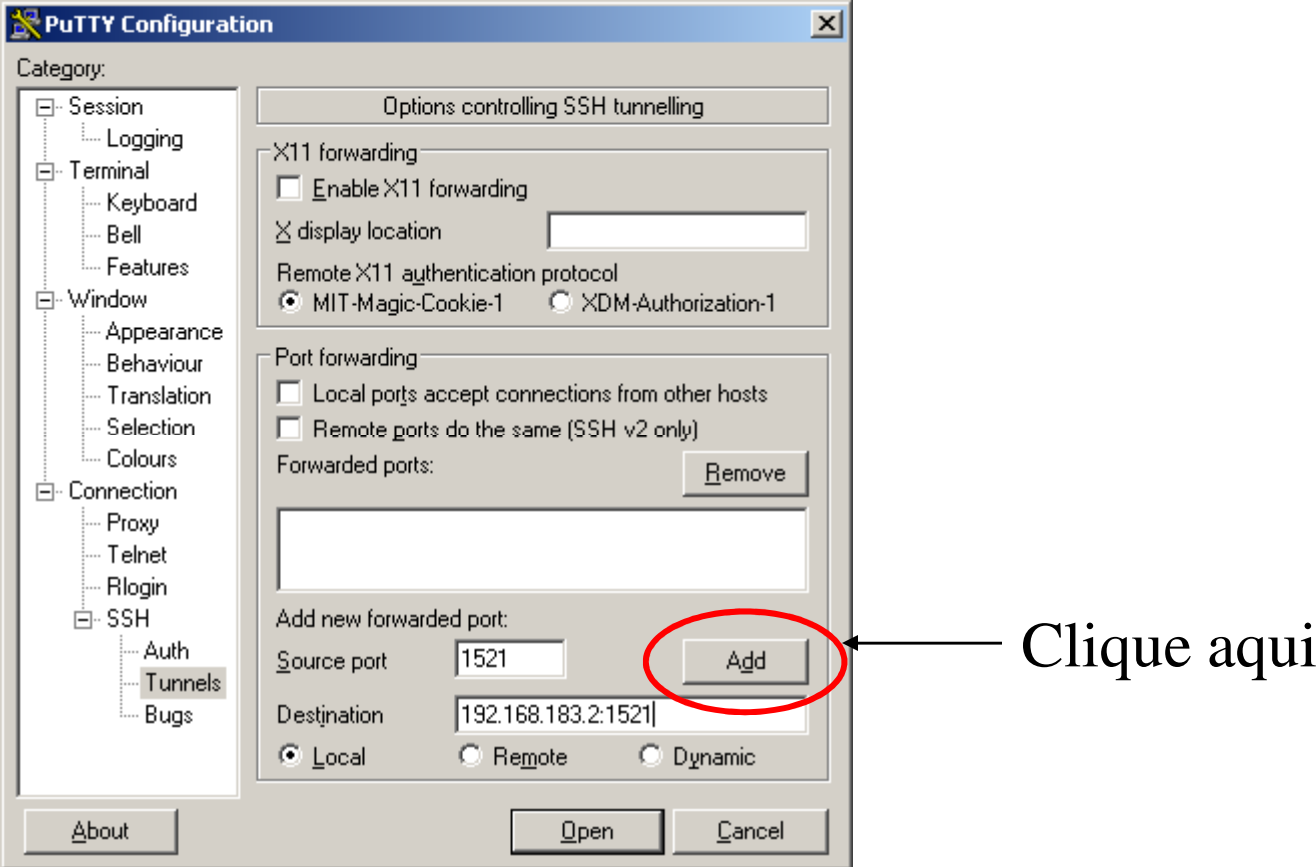

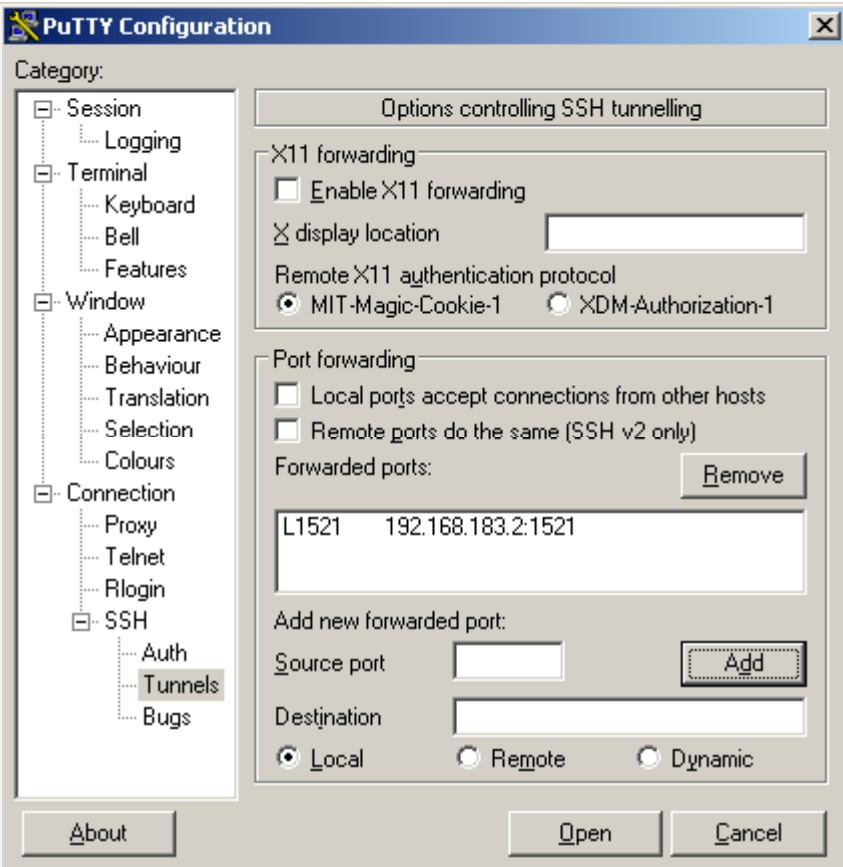

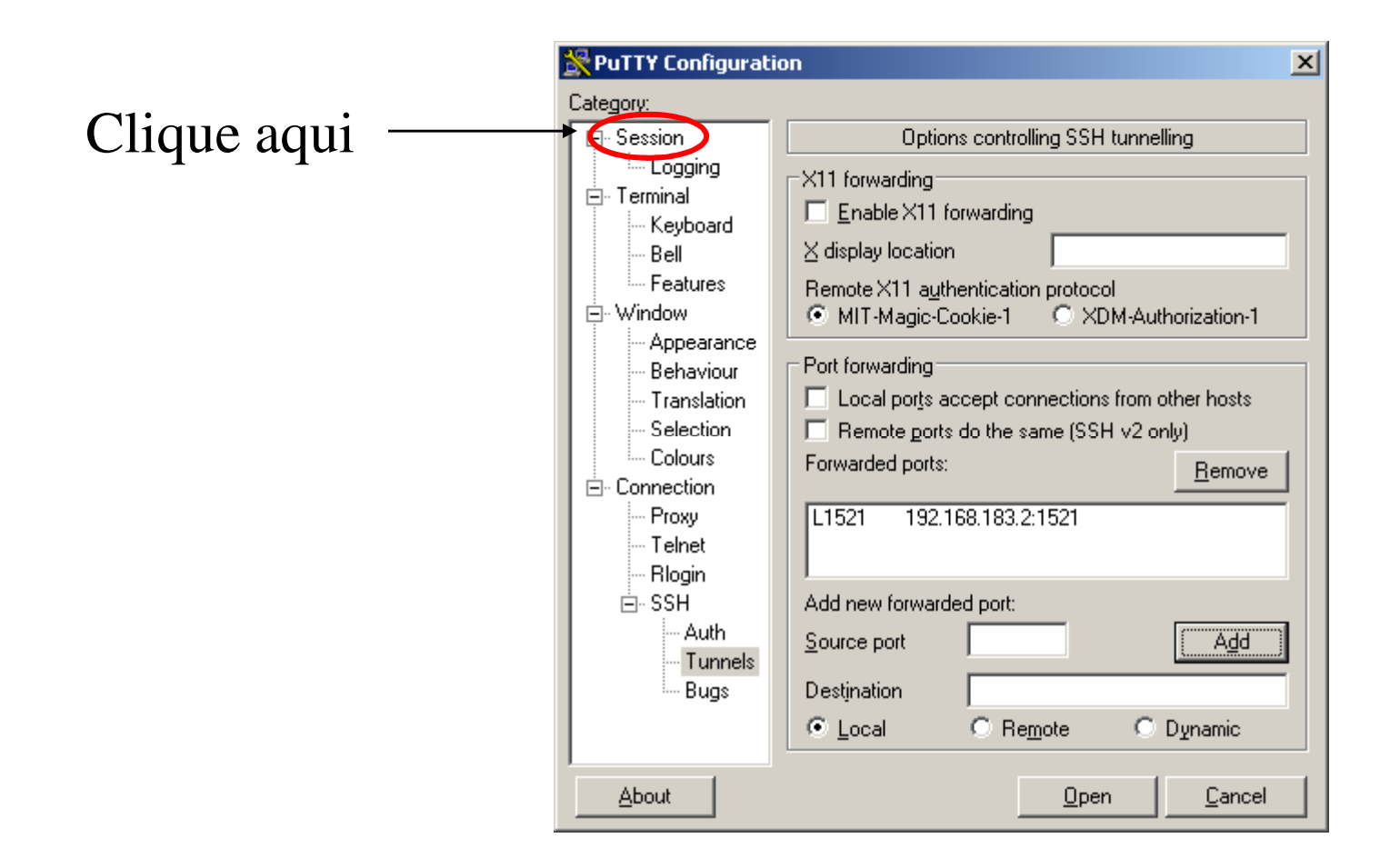

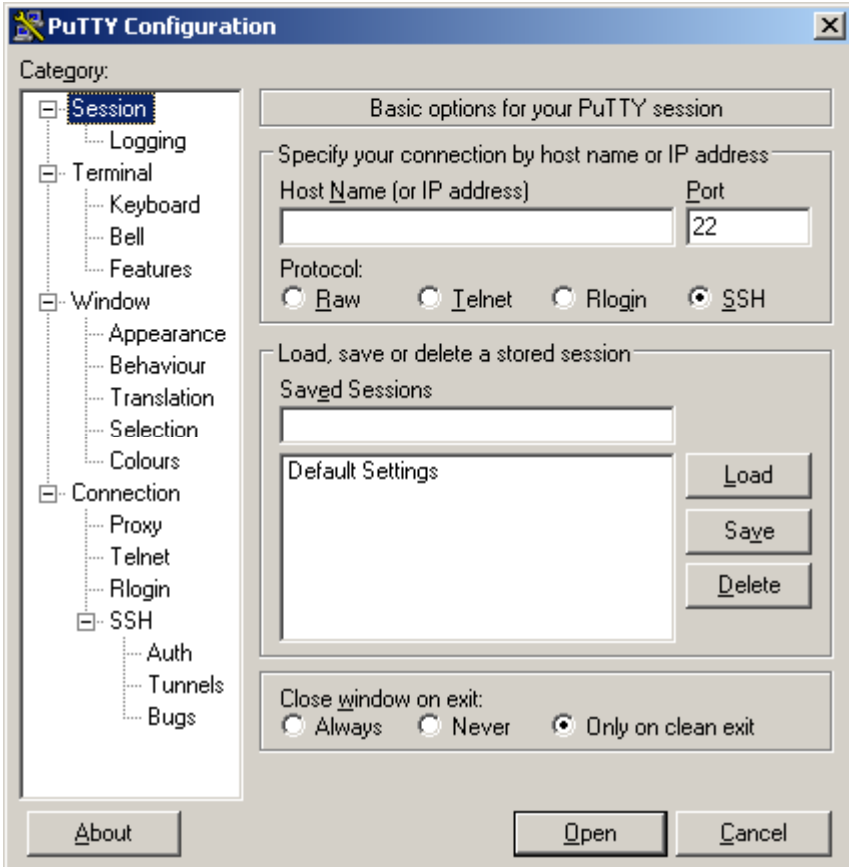

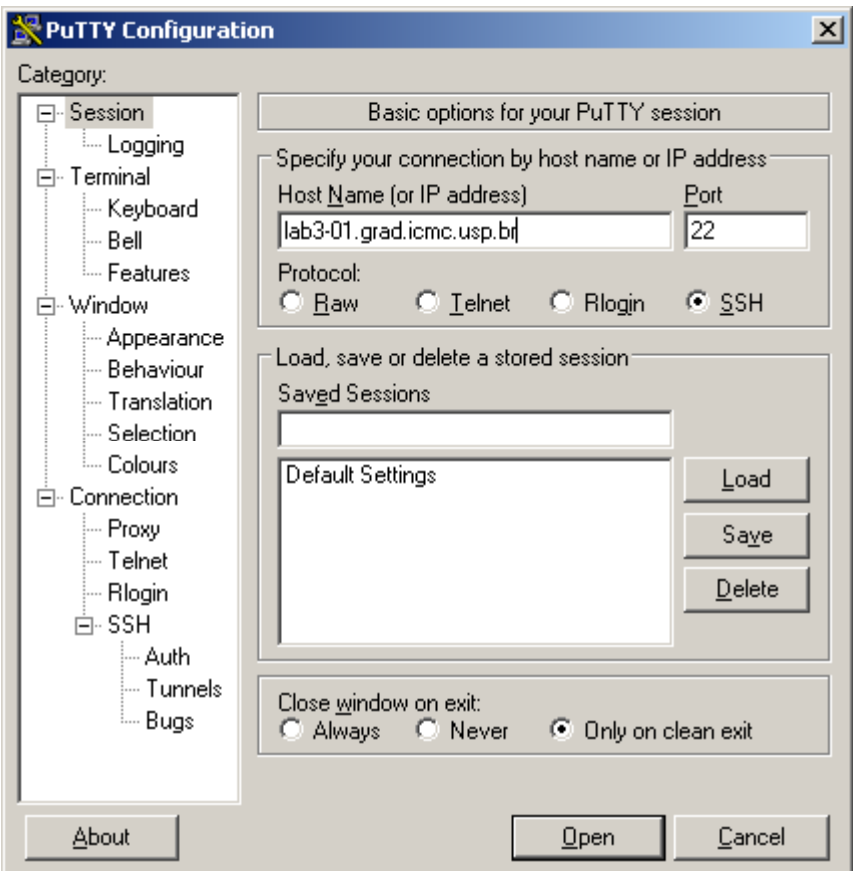

# Hostname: lab3-01.grad.icmc.usp.br

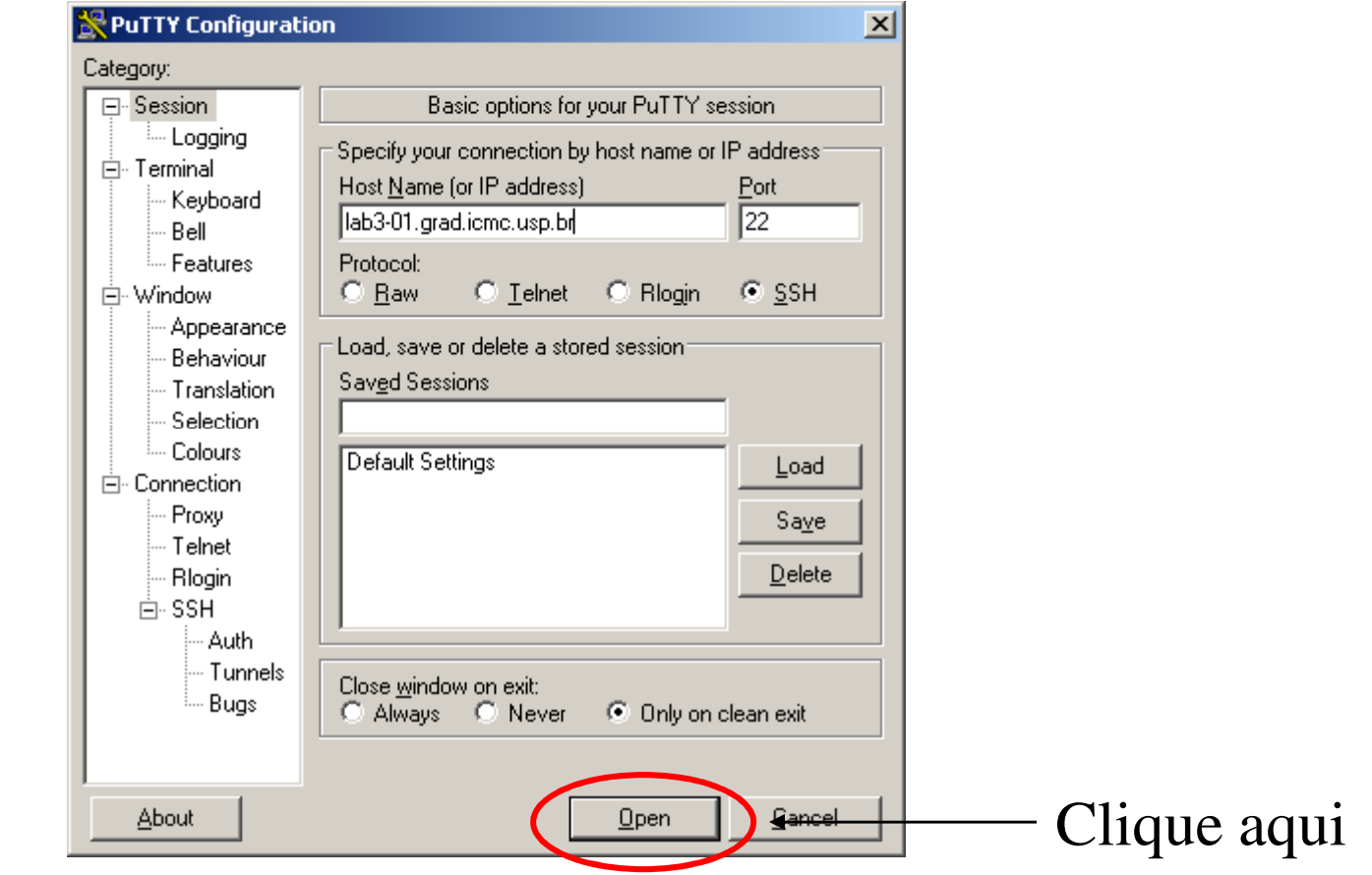

Hostname: lab3-01.grad.icmc.usp.br

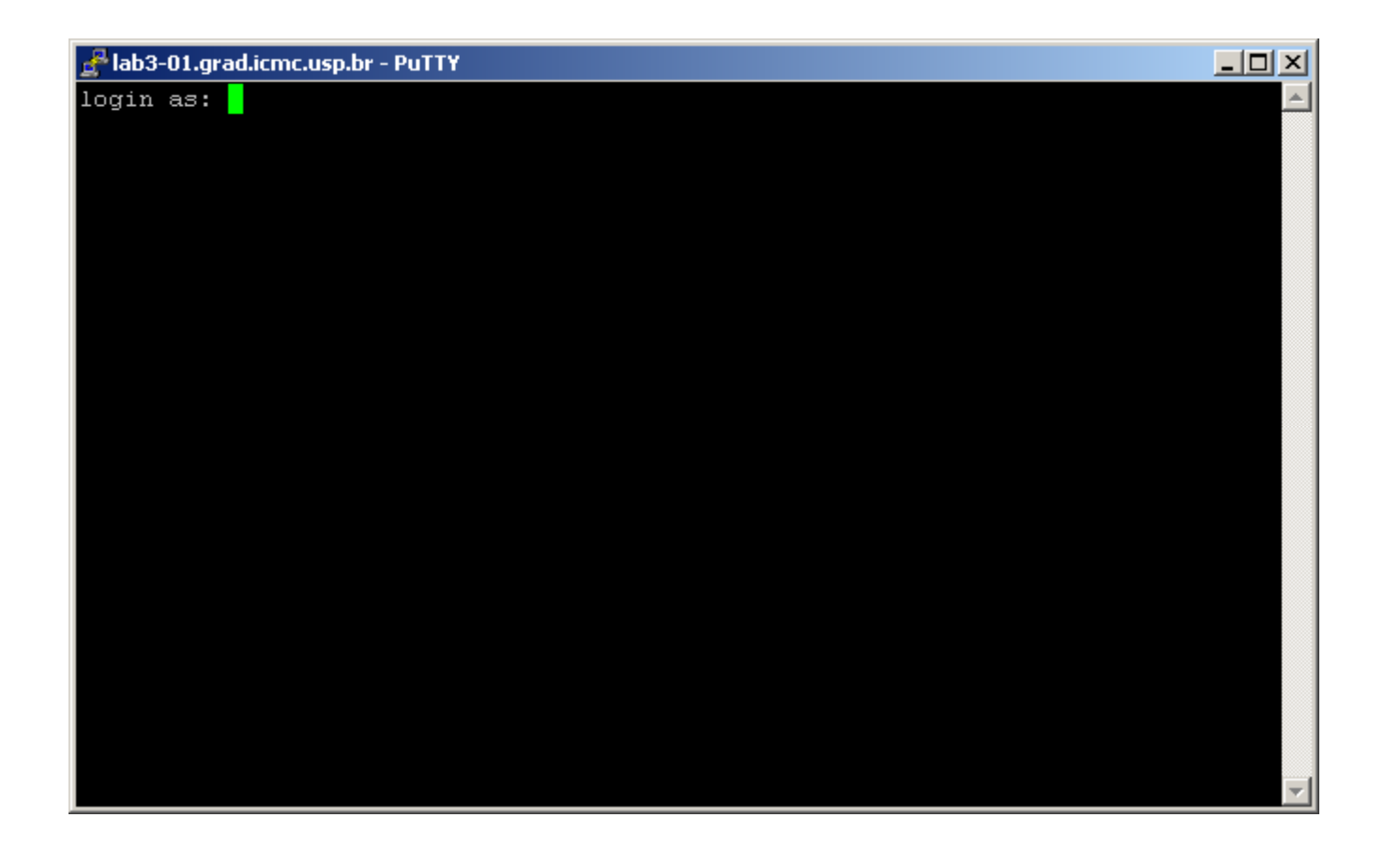

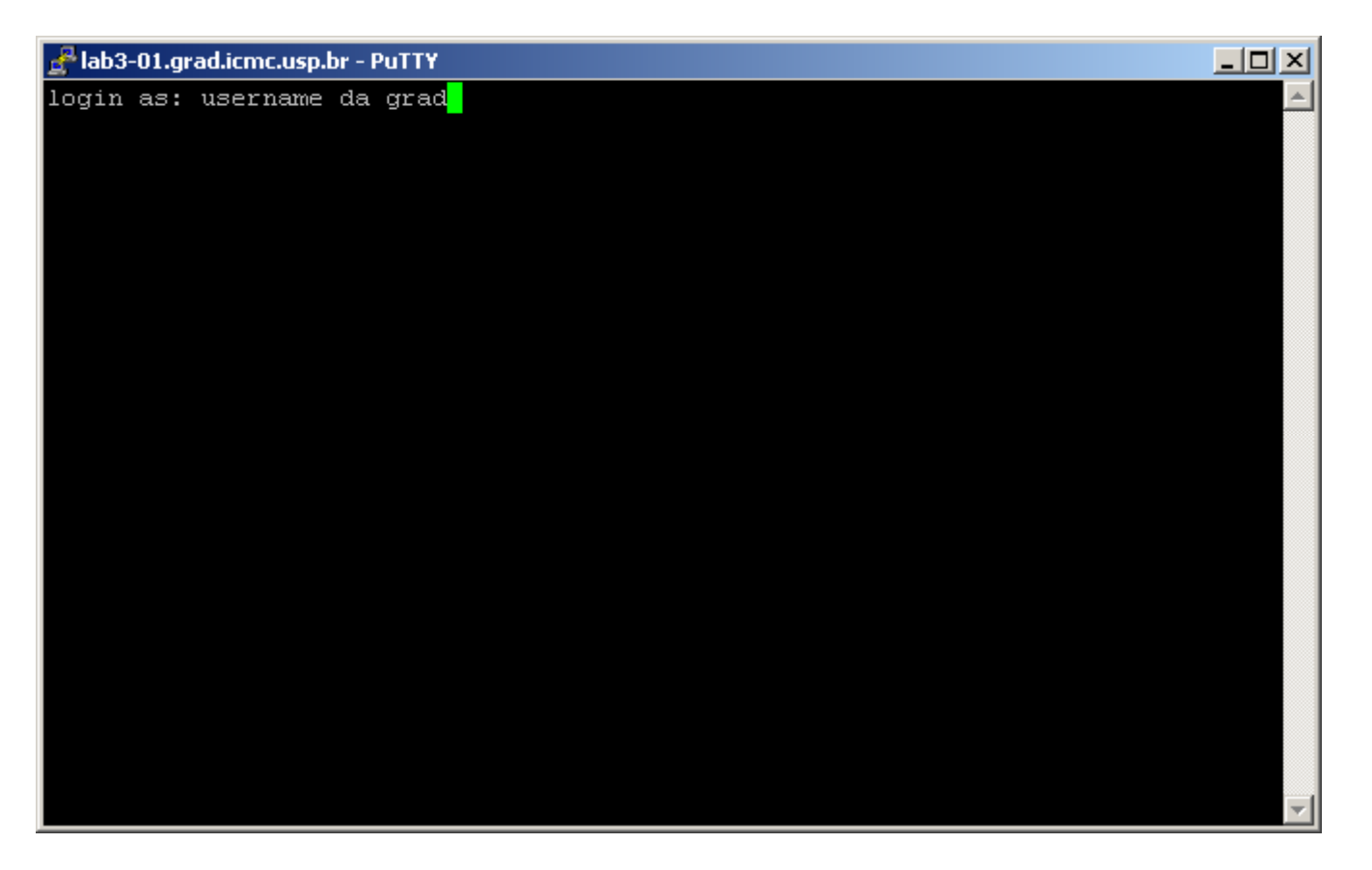

# login as: <username da grad>

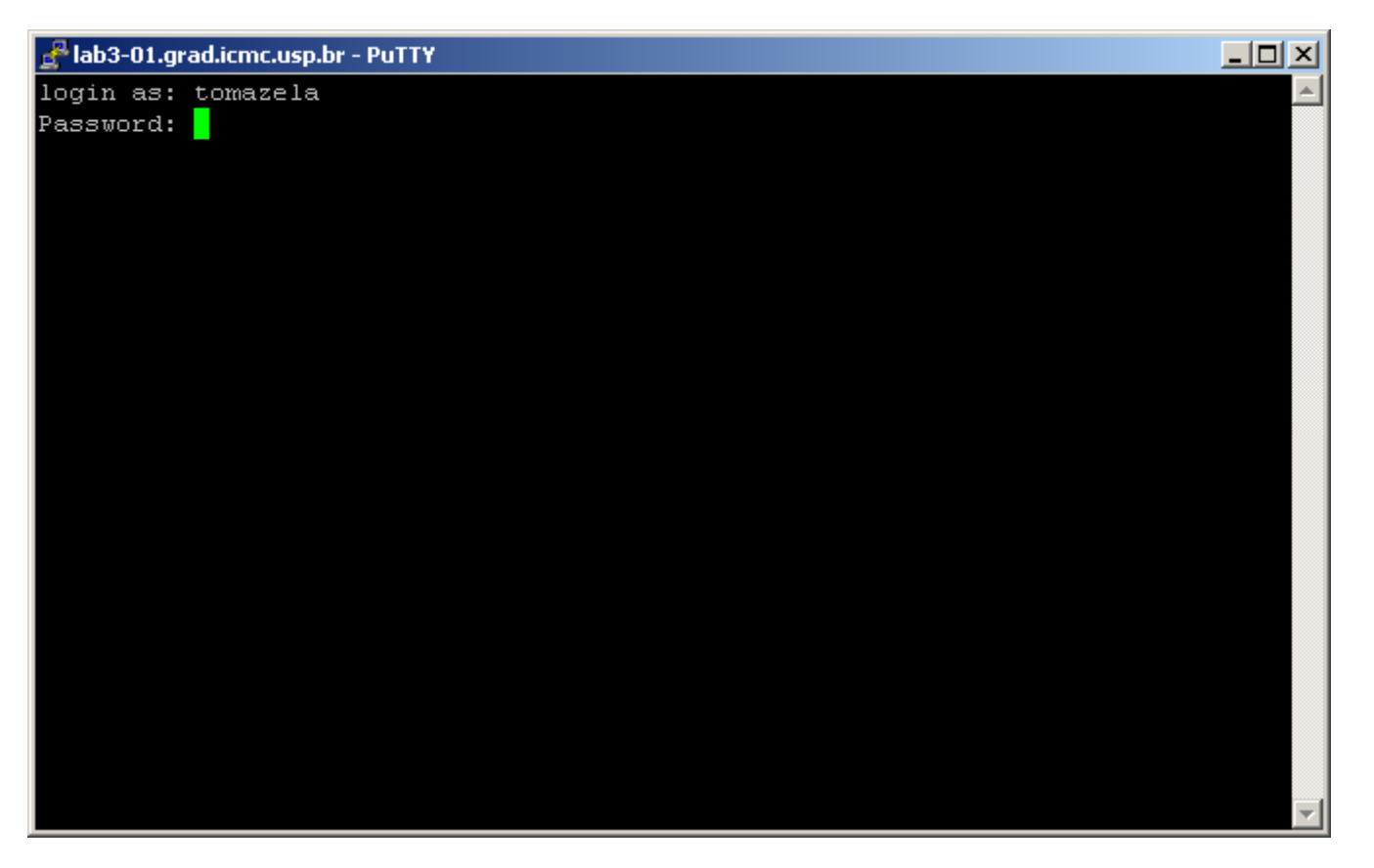

## Password: senha da grad

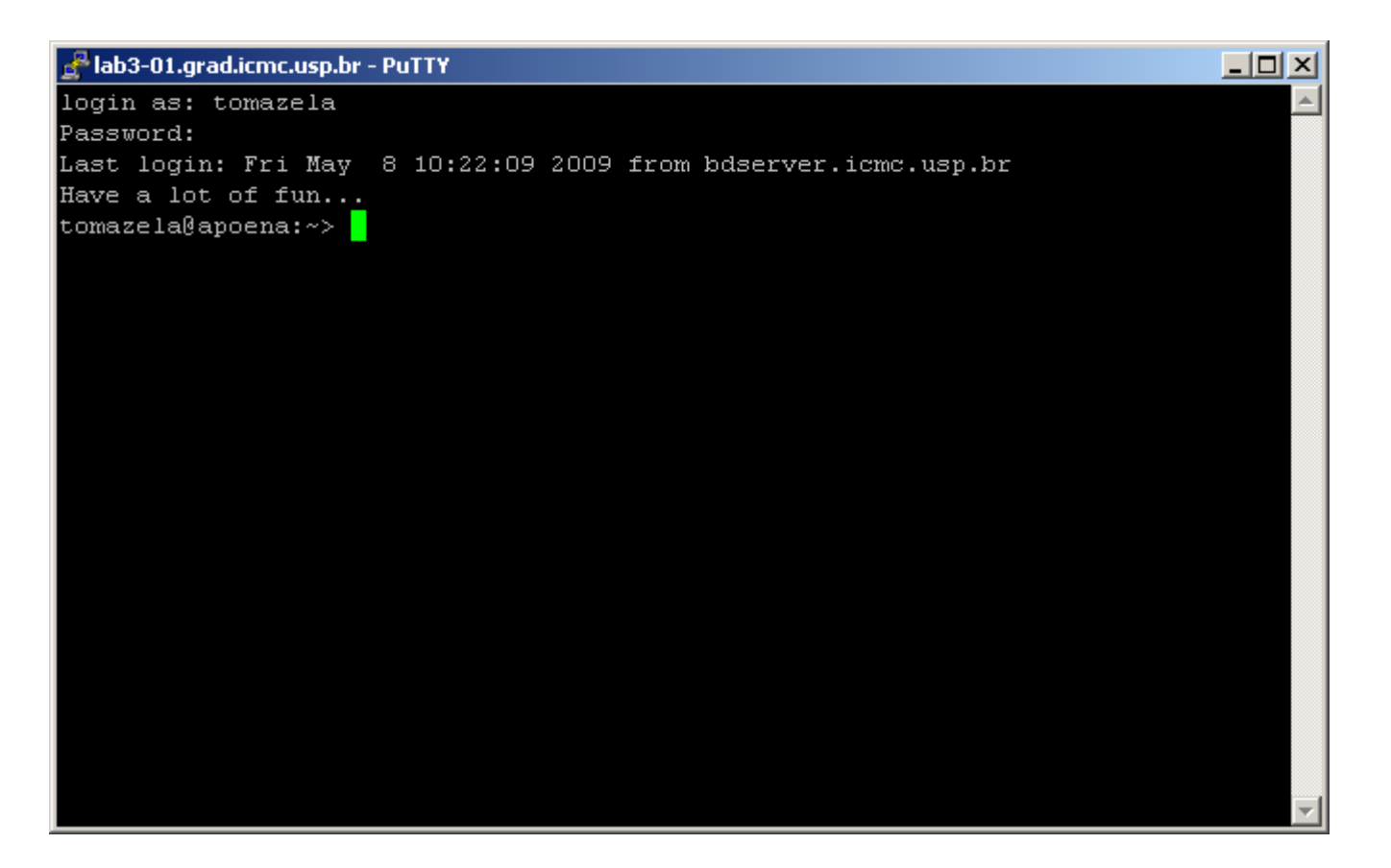

#### Conexão estabelecida com a grad!

# Próximo passo:

- Abrir o sqldeveloper
- •Criar uma conexão para acessar o servidor Oracle

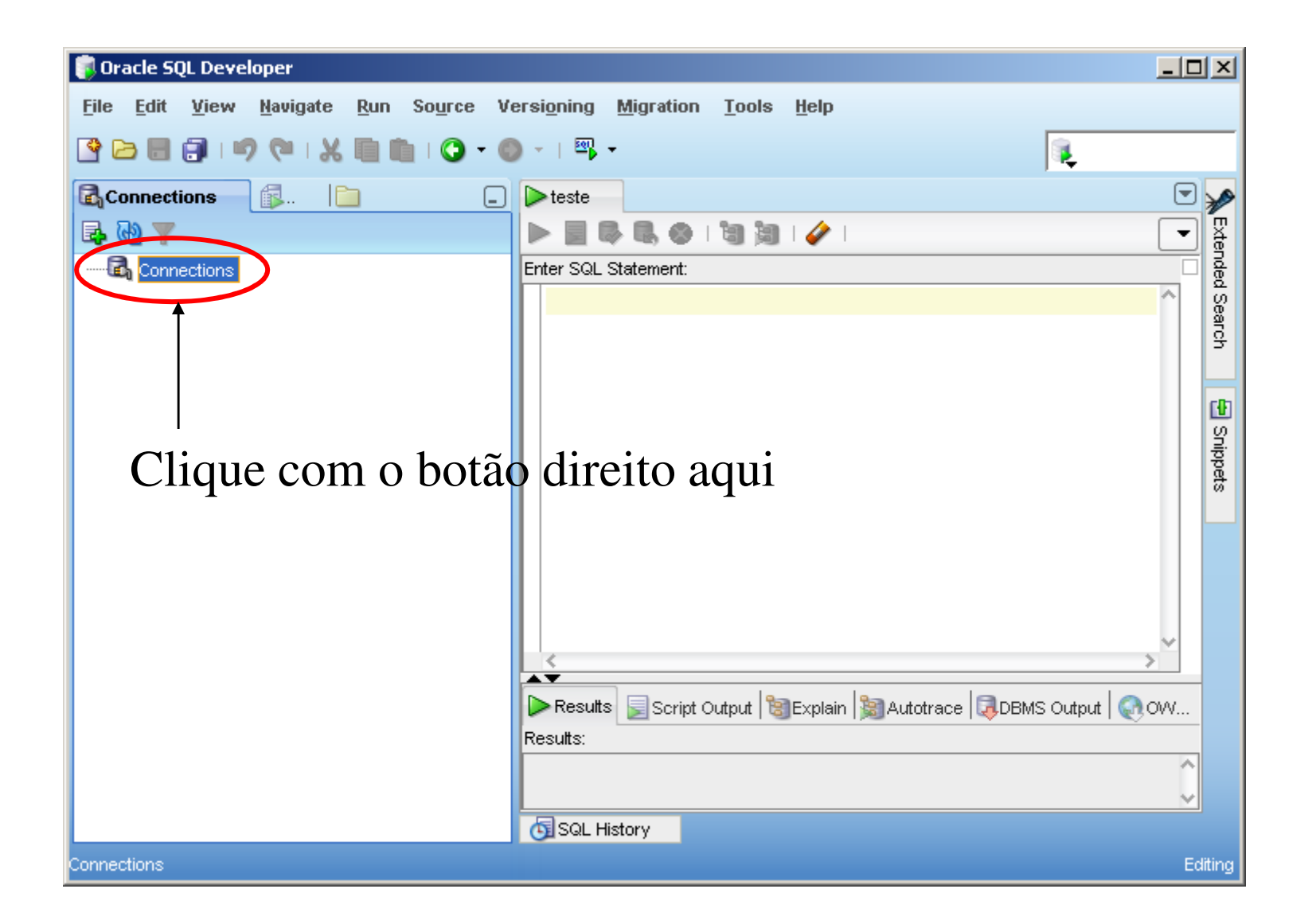

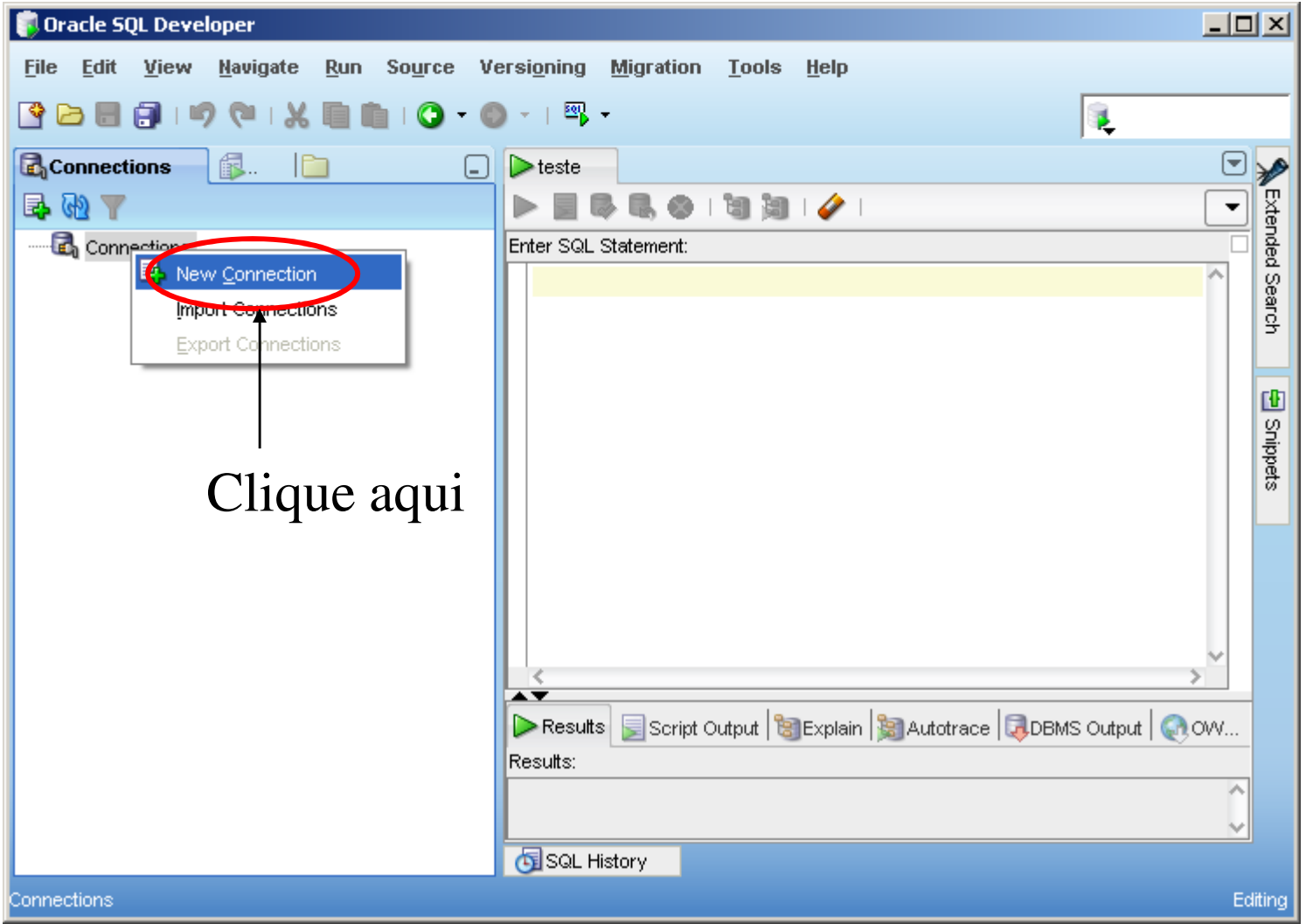

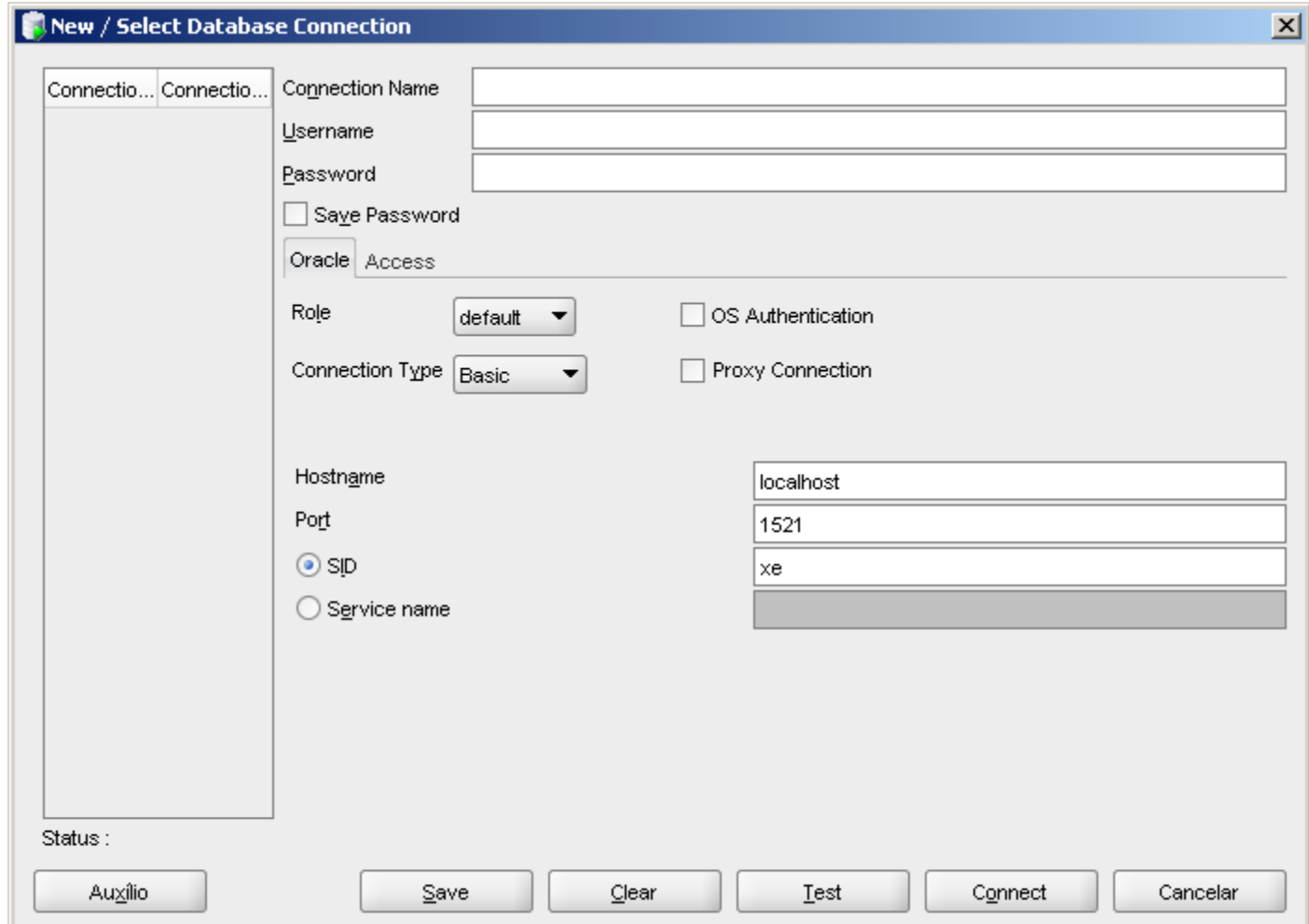

# Tela para criar a conexão

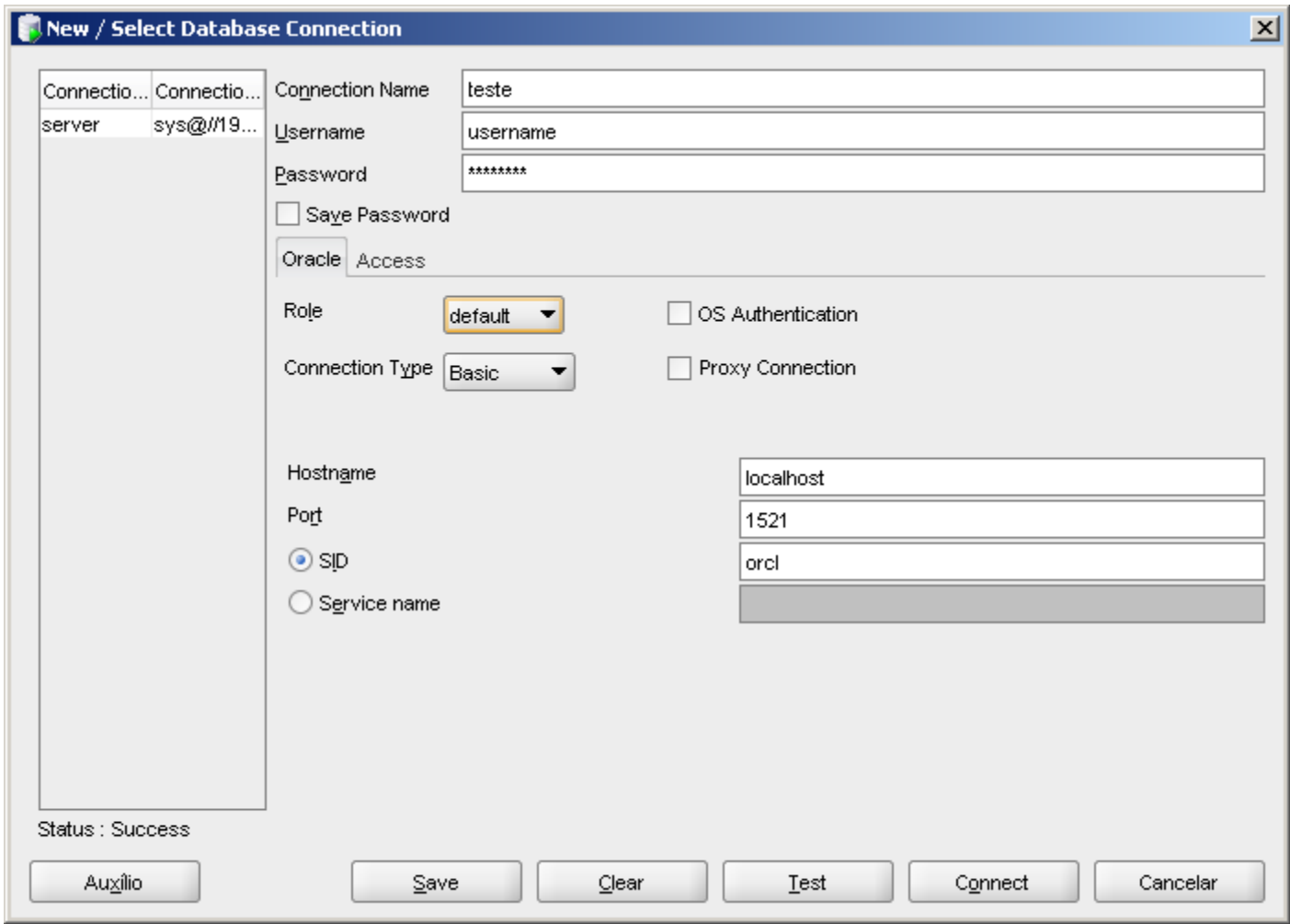

Username: seu username do oracle no servidorPassword: seu password do oracle no servidorHostname: localhostPort: 1521SID: orcl

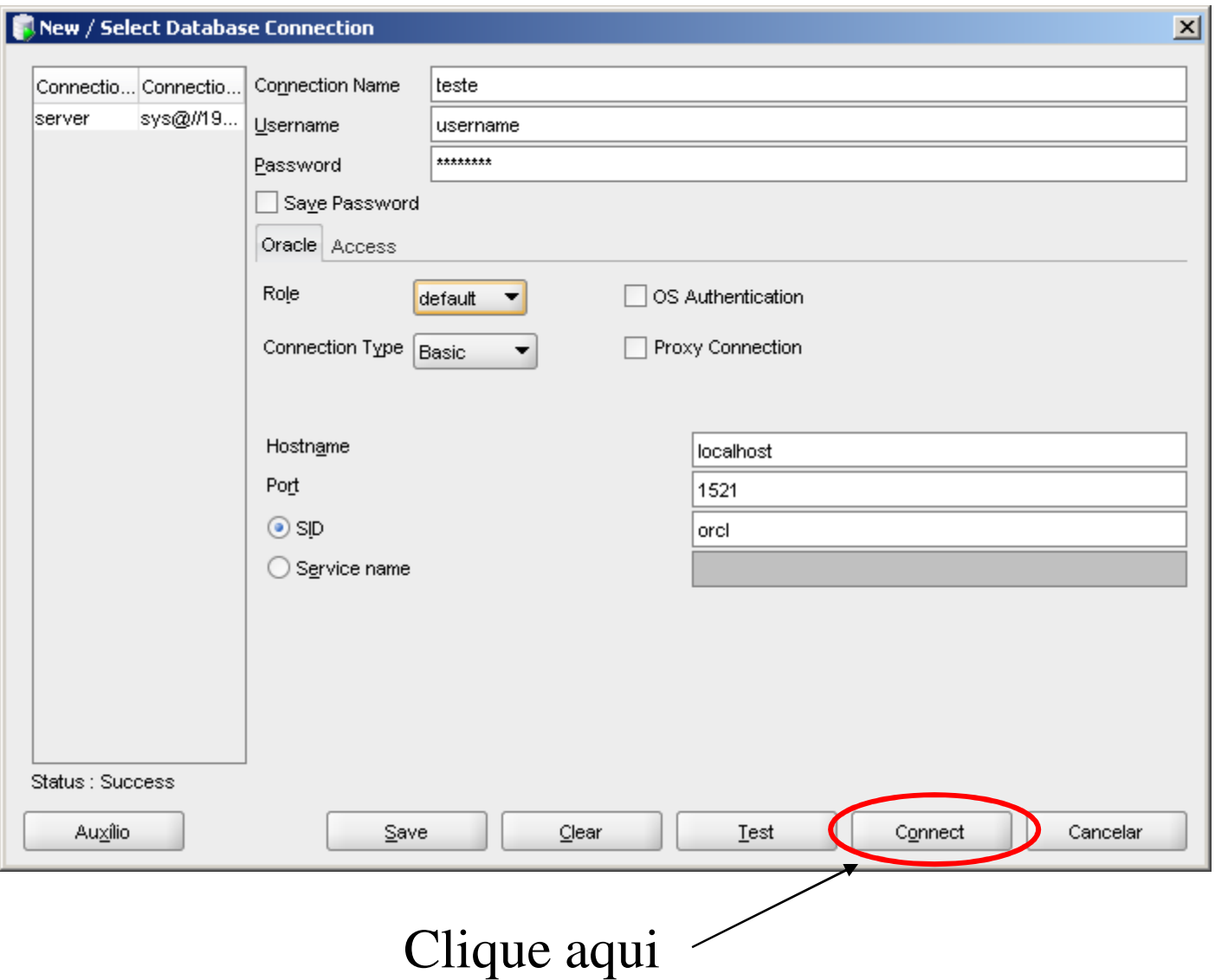

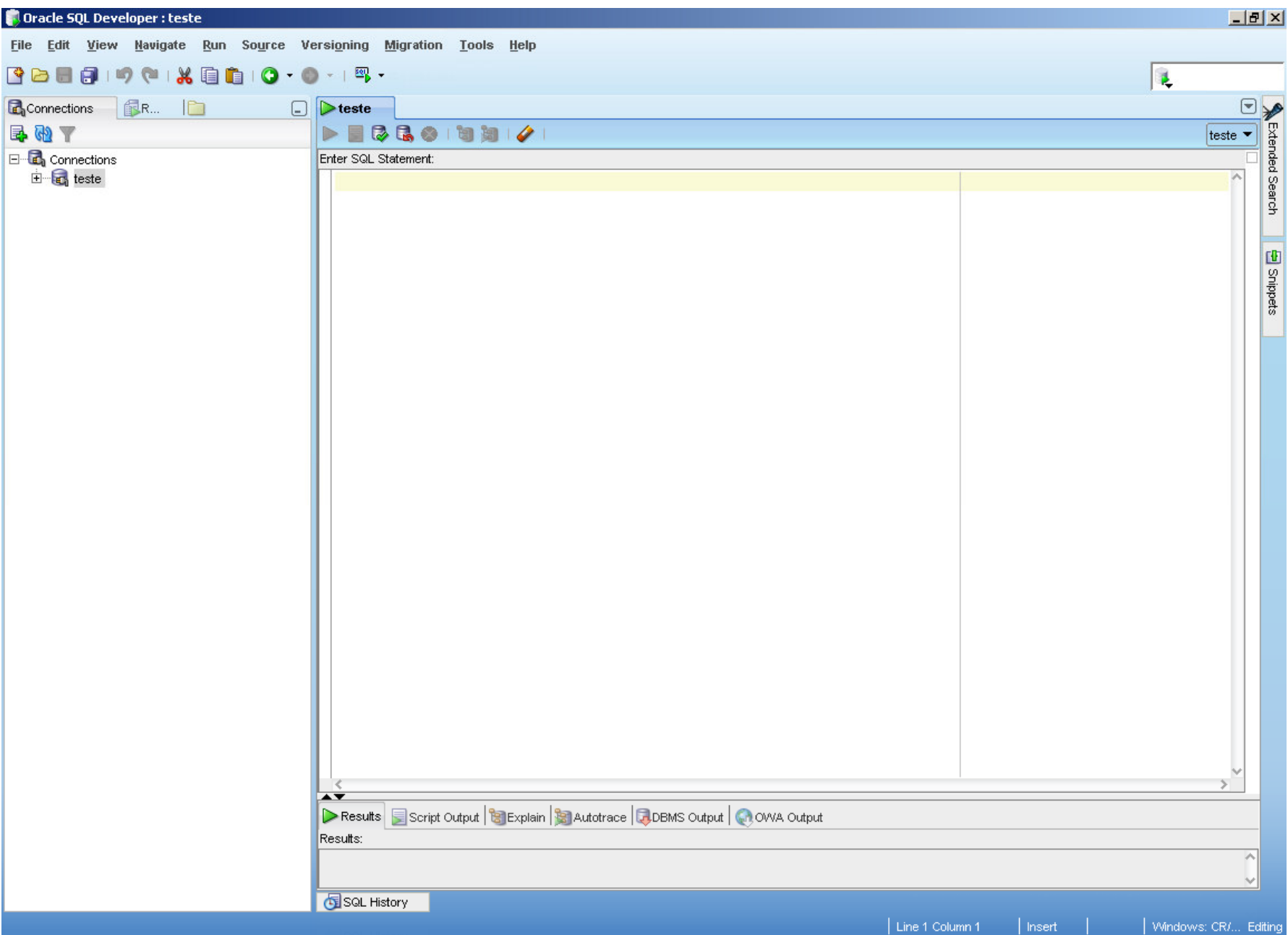

Conexão estabelecida no oracle do servidor!